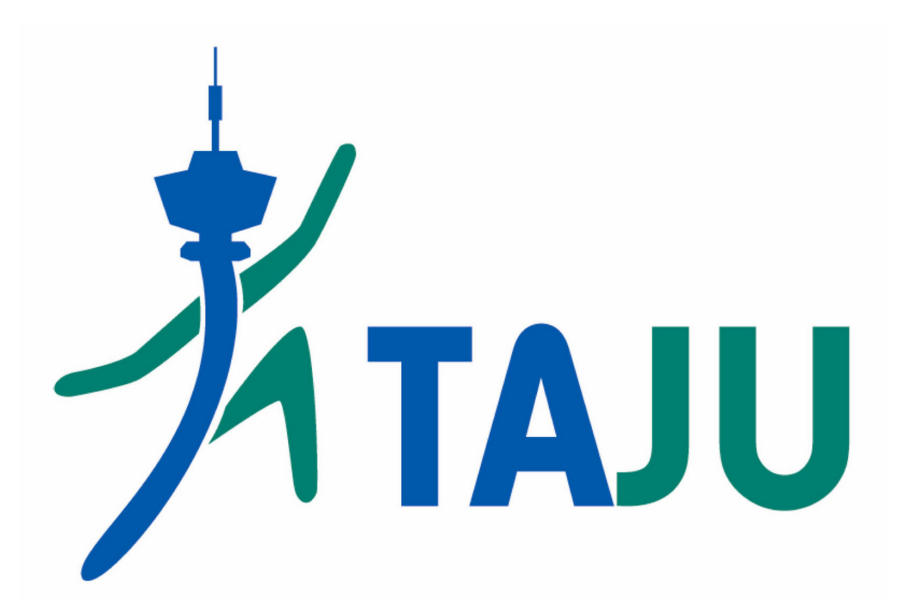

# Jäsentilin ja myClub-tunnuksen luonti

Jokaiselle jumpparille (aikuinen tai lapsi) luodaan jäsentili, mutta myClub-tunnus vain aikuiselle.

Yhdellä myClub-tunnuksella hallinnoit omia sekä lastesi ilmoittautumisia.

myClub

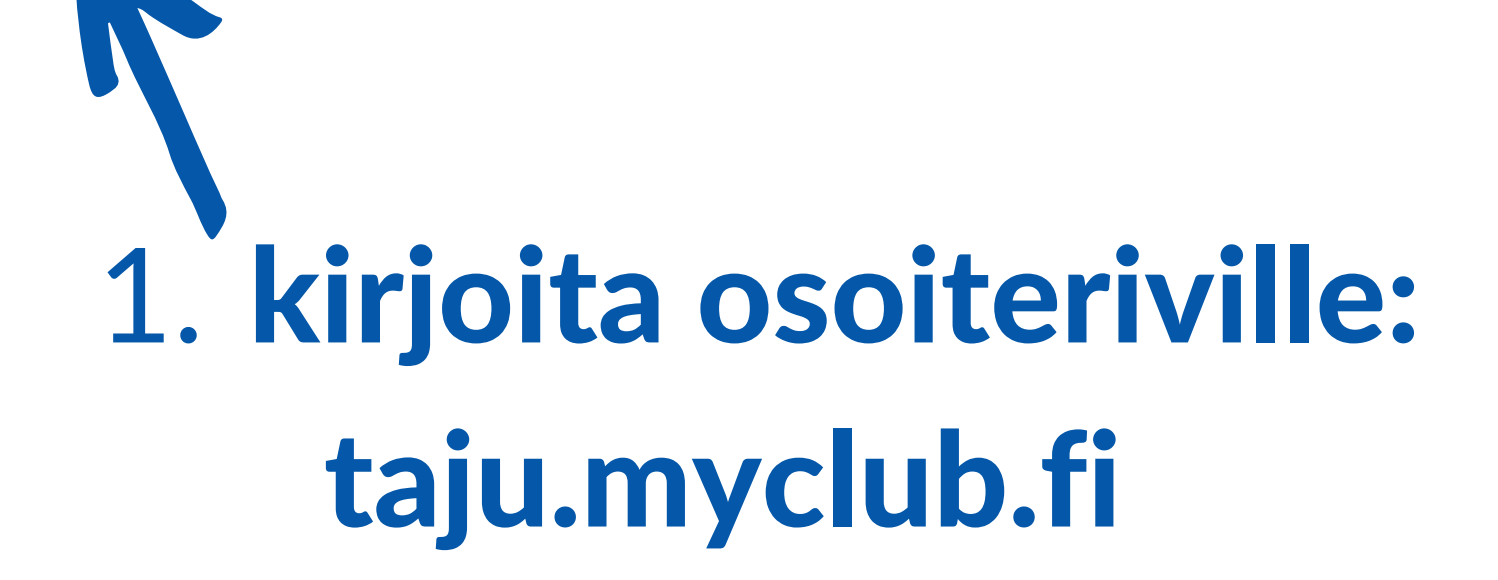

 $\times$  +

 $\Box$ 

 $\leftarrow$ 

G

C

Google

taju.myclub.fi

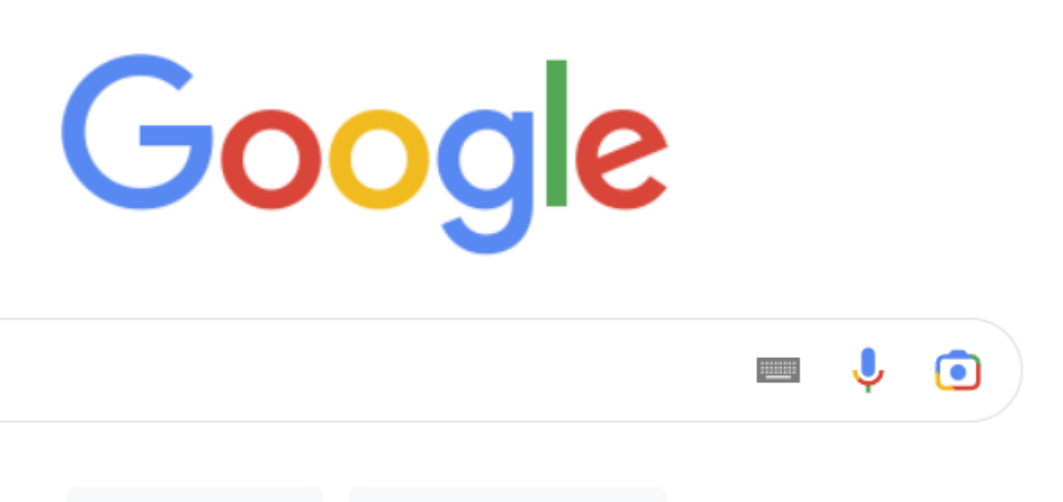

Google-haku

 $\hbox{\large $\mathsf{Q}$}$ 

Googlen versiot: svenska

Gmail

Kokeilen onneani

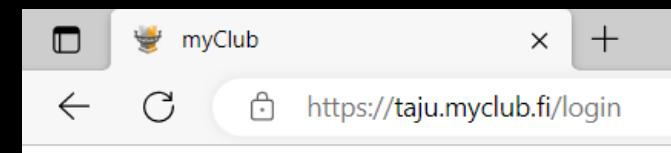

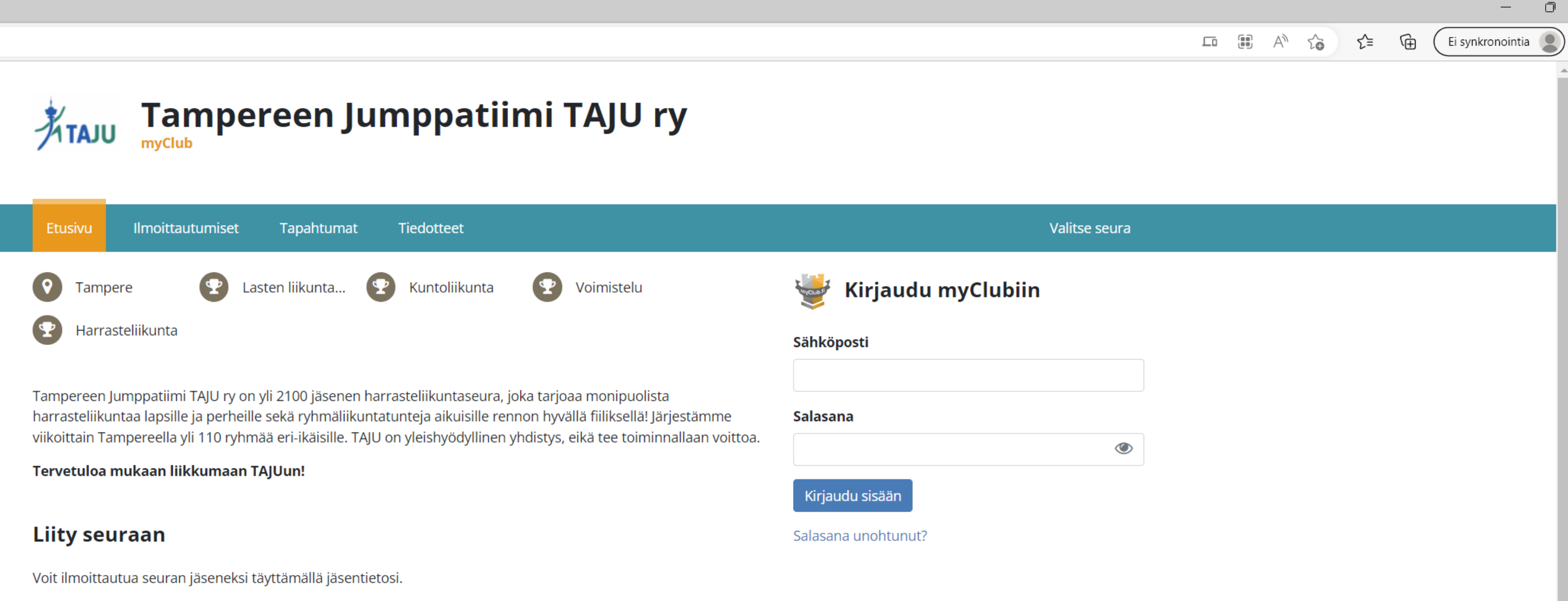

Kaikki seuramme avoimet kurssi-ilmoittautumiset löydät Ilmoittautumiset-sivulta.

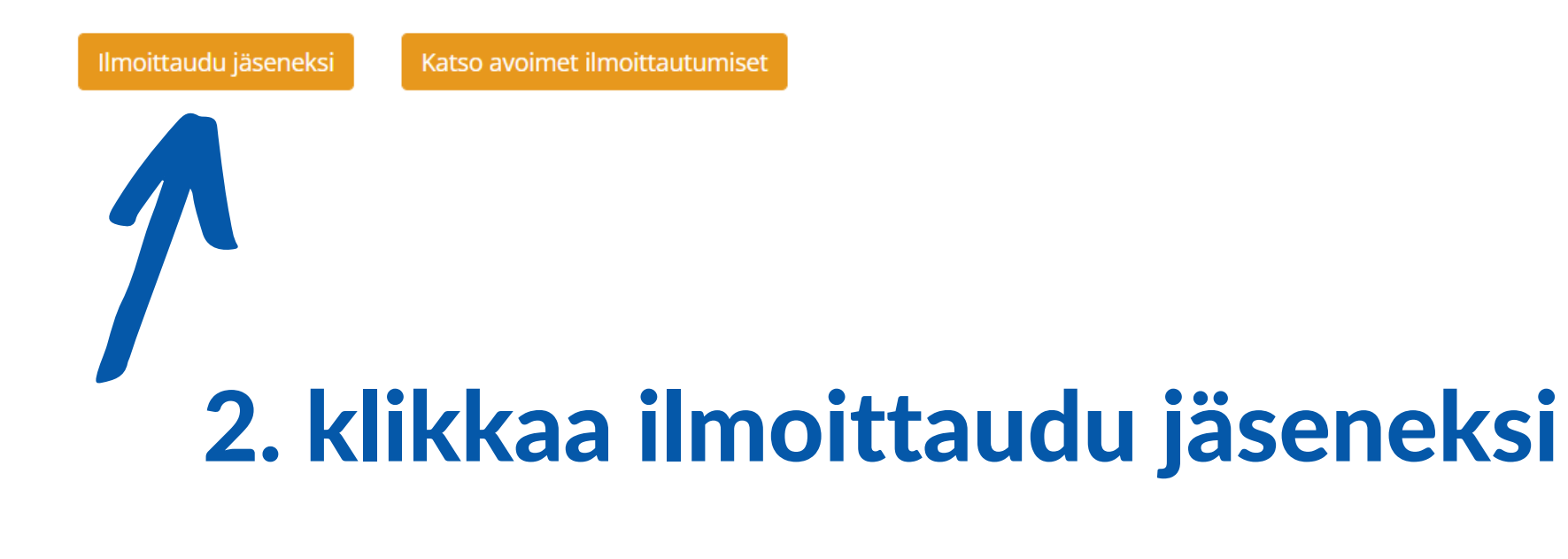

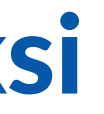

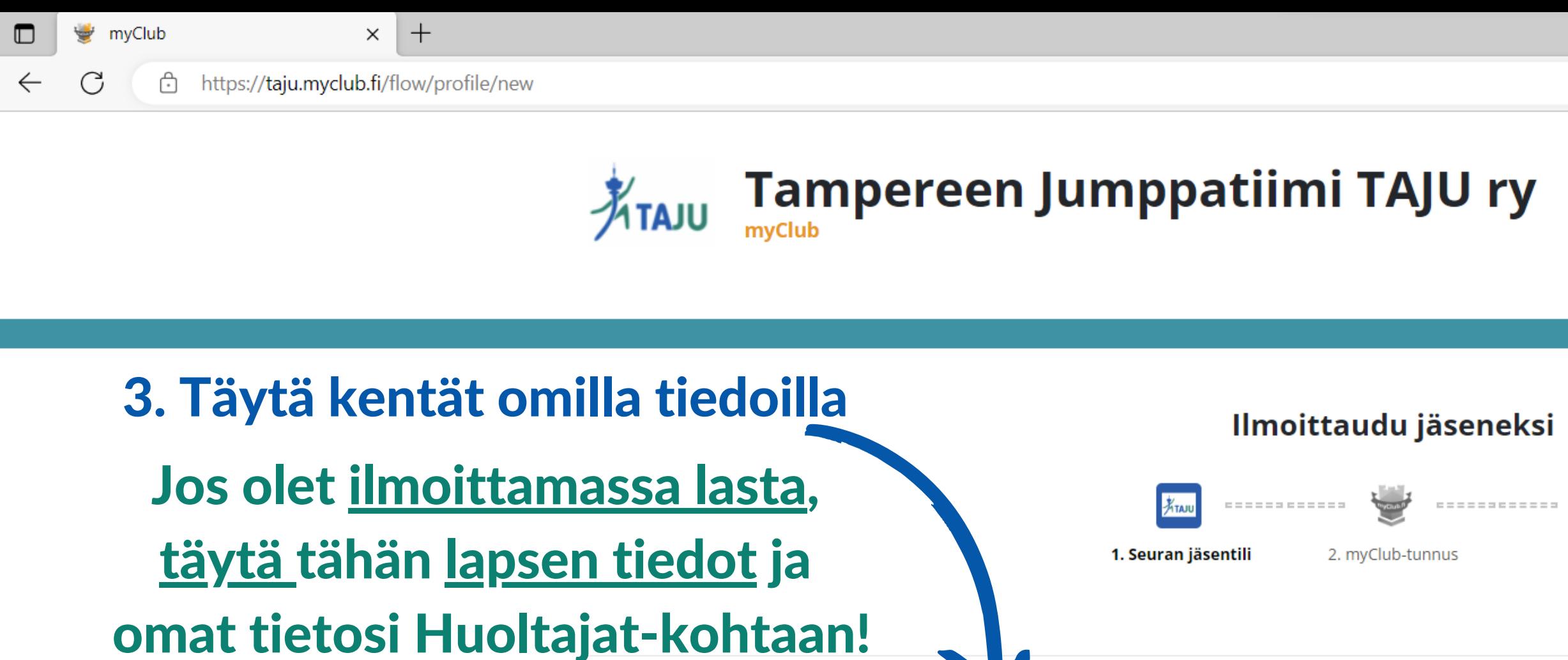

#### Osallistujan tiedot

Osallistuja voit olla joko sinä tai lapsesi. Mikäli olet ilmoittamassa lapsesi harrastukseen, lisää myös omat tietosi Huoltajat-kohdassa.

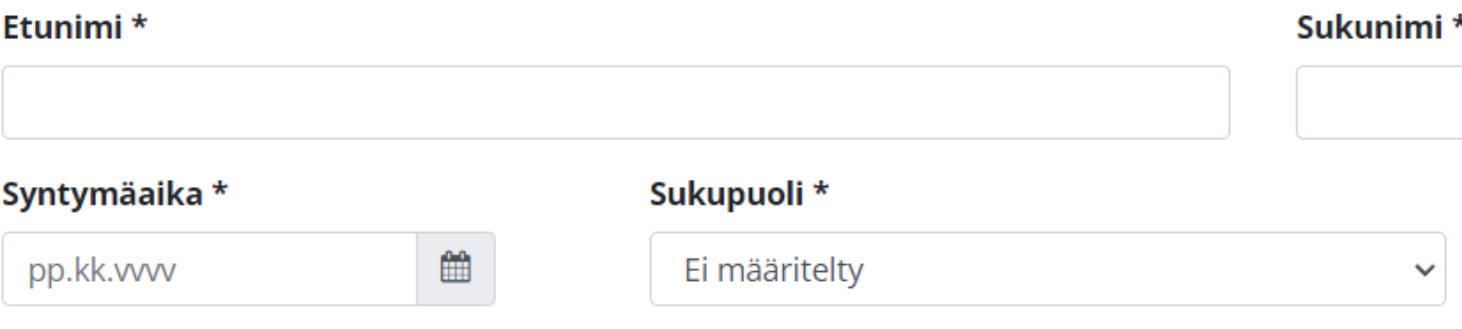

#### Osallistujan yhteystiedot

Mikäli olet ilmoittamassa lapsesi harrastukseen, voit täyttää tarvittaessa omat tietosi tähän.

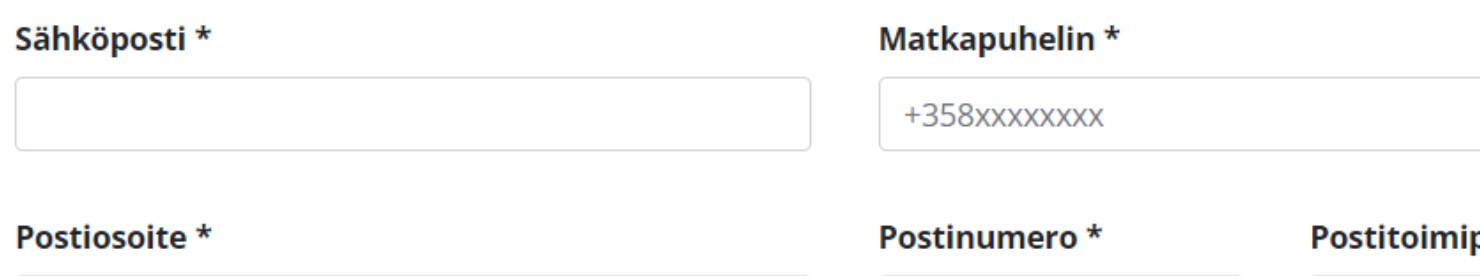

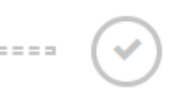

3. Valmis

paikka \*

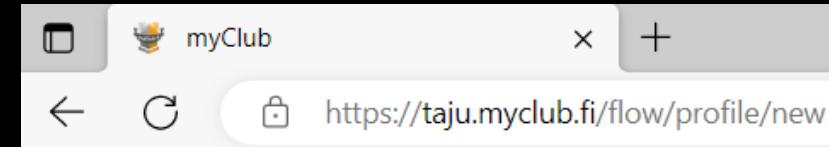

#### Huoltajan sähköposti

Poista Lisää toinen huoltaja

#### Kuvauslupa

Seuramme toiminnassa valokuvataan satunnaisesti viestintä- ja markkinointitarkoitukseen. Kuvia käytetään ainoastaan Tampereen Jumppatiimi TAJU ry:n toiminnan markkinoinnissa ja viestinnässä. Mahdollinen valokuvauskielto tulee merkitä henkilötietojen yhteyteen.

**⊙** Kyllä

O Ei

#### Vapaaehtoisena toimiminen TAJUssa

Minua kiinnostaa toimia vapaaehtoisena Tampereen Jumppatiimissä. Mikäli vapaaehtoistehtävät kiinnostavat, niin seurasta voidaan ottaa yhteyttä minuun.

#### ⊙ Kyllä

O Ei

### 4. Paina seuraava

Tietosuojaseloste - Tampereen Jumppatiimi TAJU ry

#### Lomakkeen täyttäjä

Jäsentilin rekisteröiminen edellyttää, että rekisteröijä on vähintään 13-vuotias. Jos olet alle 13-vuotias, pyydä vastuullista huoltajaasi rekisteröimään tili puolestasi.

S Olen 13-vuotias tai yli \*

Seuraava

 $\forall y \in \mathcal{A}$ 

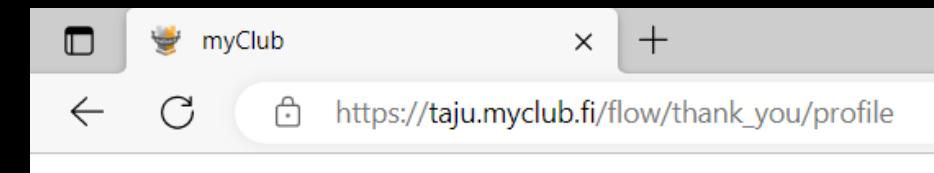

### Tampereen Jumppatiimi TAJU ry ATAJU

#### Ilmoittaudu jäseneksi

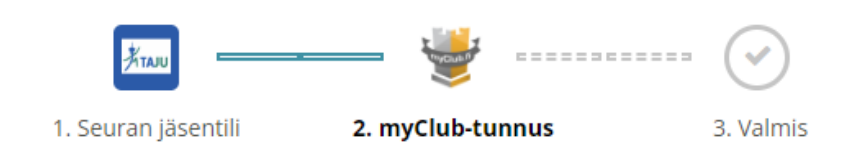

Seuramme käyttää myClubia jäsenrekisterin ylläpitoon, tapahtumailmoittautumisiin sekä tiedotteisiin.

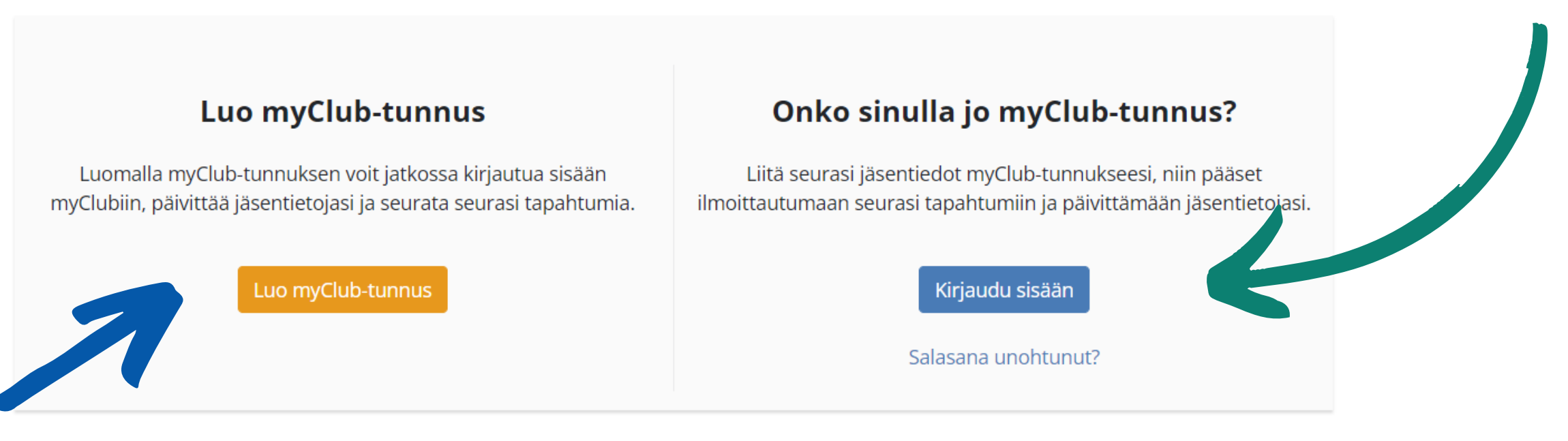

### 5. Paina "luo myClub-tunnus"

Ei kiitos, en halua tässä vaiheessa liittää jäsentiliä myClub-tunnukseeni

## Jos käytät myClubia jo toisessa seurassa, paina "kirjaudu sisään"

⊕

 $\left($ 

∡ิ∕ั≡

 $A^{\lambda}$   $\sim$   $\sim$ 

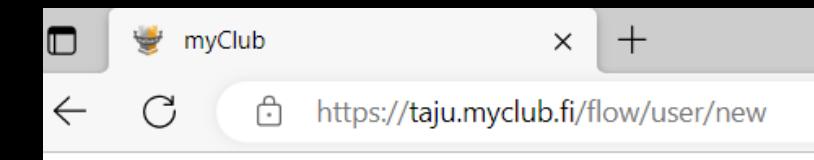

## $\frac{1}{\sqrt[4]{1}}$ Tampereen Jumppatiimi TAJU ry

### Ilmoittaudu jäseneksi

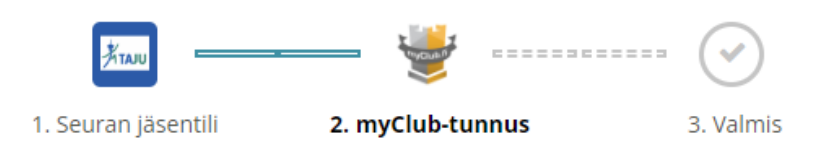

#### Rekisteröi myClub-tunnus

Oman myClub-tunnuksen avulla voit hallinnoida omia ja perheenjäsentesi jäsentietoja ja ilmoittautua tapahtumiin kaikissa urheiluseuroissa, jotka käyttävät myClubia.

myClub-tunnus on oma, henkilökohtainen käyttäjätunnuksesi, jolla kirjaudut sisään myClubiin.

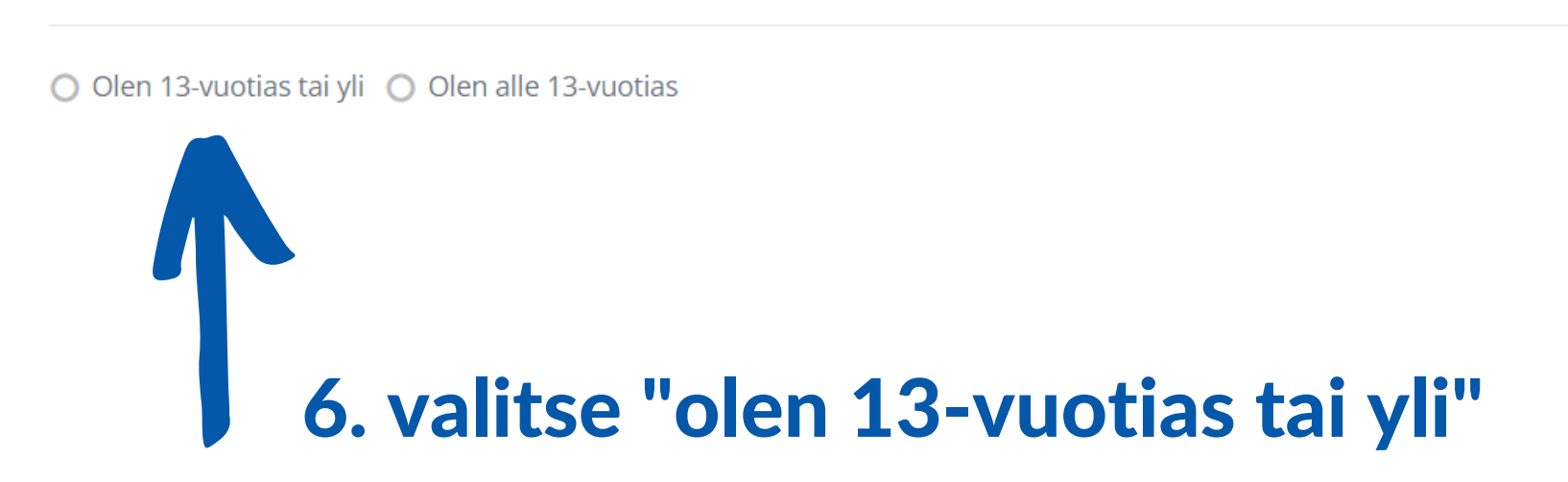

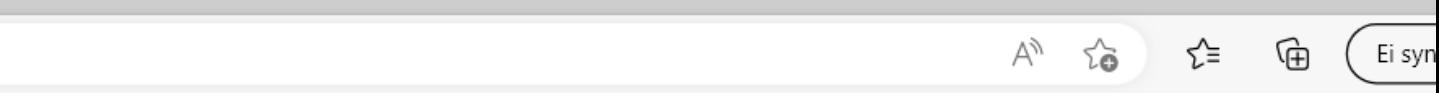

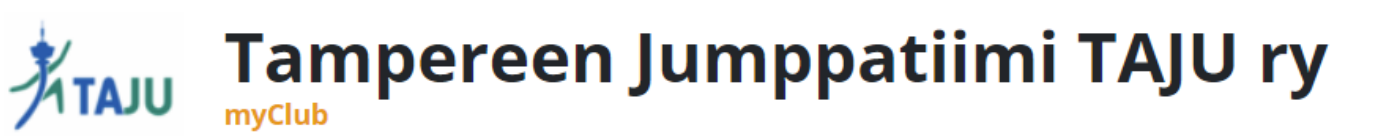

## 7. Täytä kentät omilla tiedoilla (aikuisen) ja keksi salasana

ota salasana itsellesi ylös, sillä tällä salasanalla kirjaudut jatkossa myClubiin

 $\times$  +

https://taju.myclub.fi/flow/user/new

8. Paina seuraava

myClub w

⊕

C

### Ilmoittaudu jäseneksi

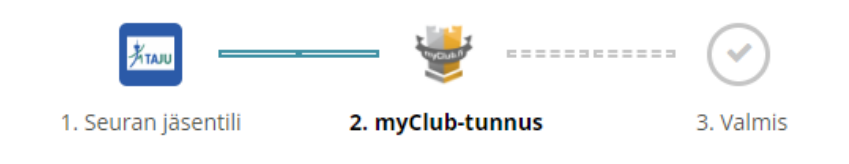

#### Rekisteröi myClub-tunnus

Oman myClub-tunnuksen avulla voit hallinnoida omia ja perheenjäsentesi jäsentietoja ja ilmoittautua tapahtumiin kaikissa urheiluseuroissa, jotka käyttävät myClubia.

myClub-tunnus on oma, henkilökohtainen käyttäjätunnuksesi, jolla kirjaudut sisään myClubiin.

⊙ Olen 13-vuotias tai yli ○ Olen alle 13-vuotias

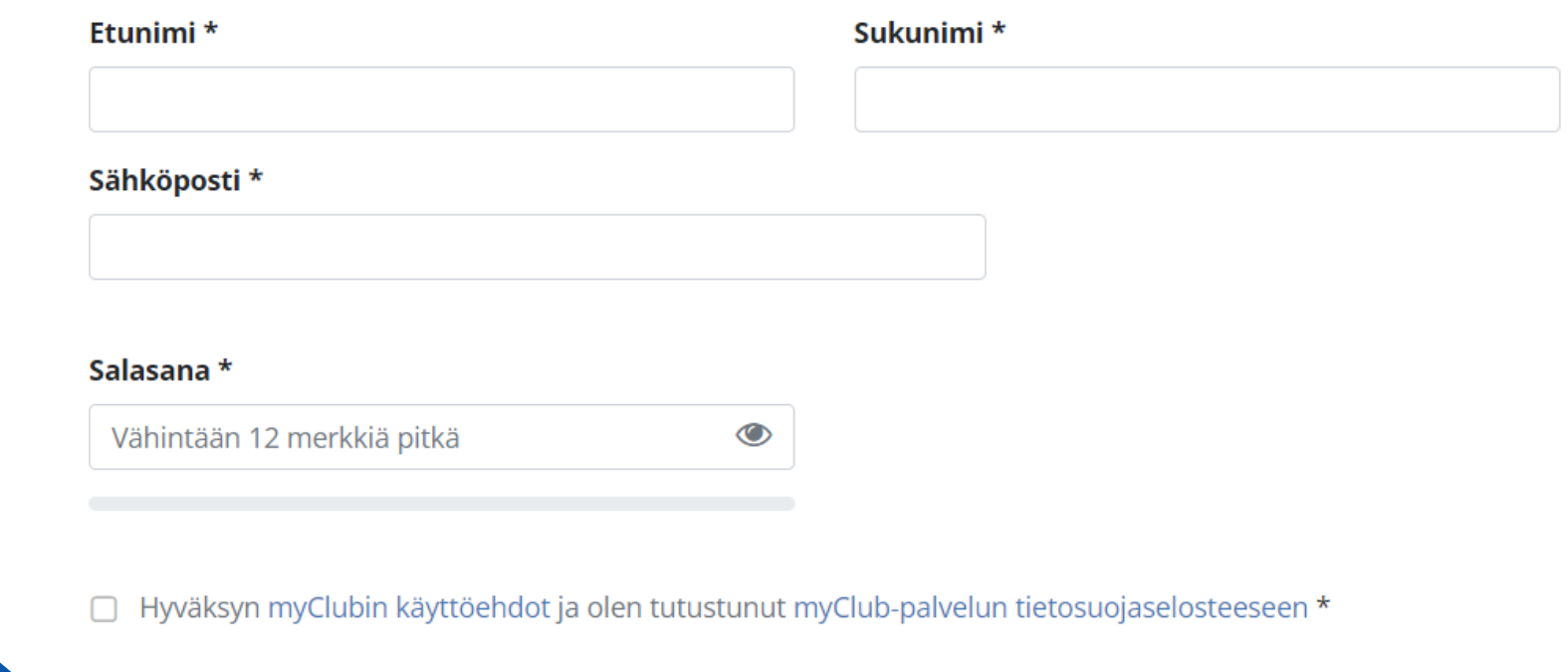

#### Seuraava

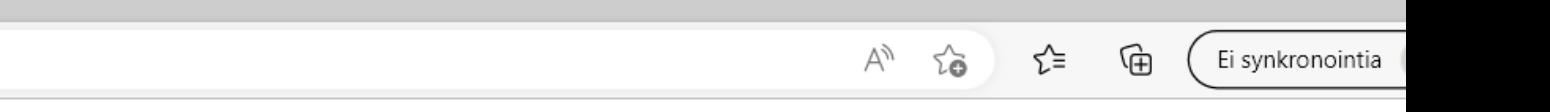

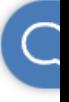

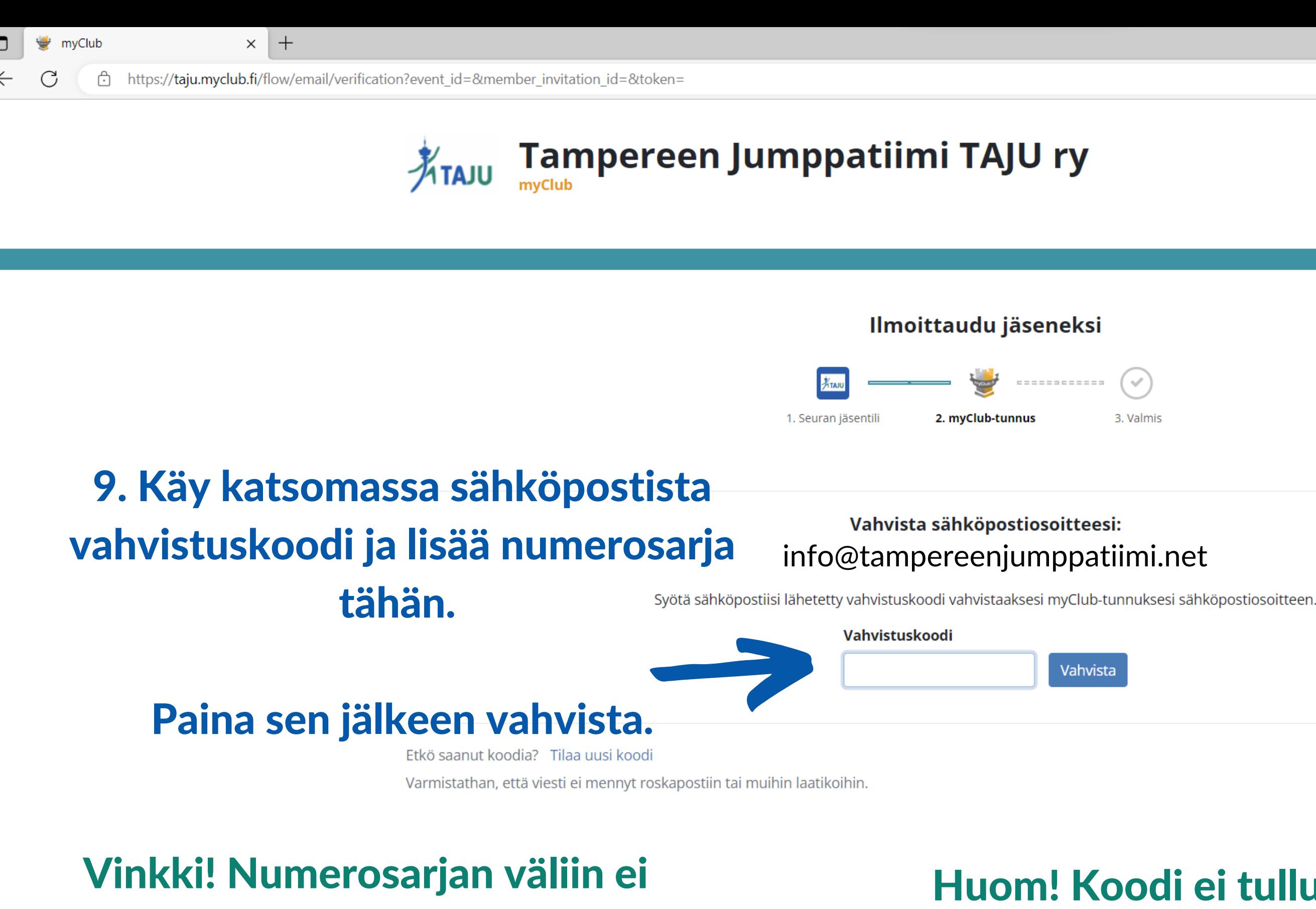

## Huom! Koodi ei tullut sähköpostiin? Tarkista roskapostikansio. Voit painaa myös "Tilaa uusi koodi"

tule välilyöntejä, vaan kaikki numerot kirjoitetaan yhteenpötköönnäin

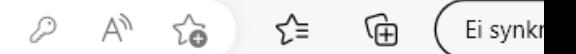

Keskeytä

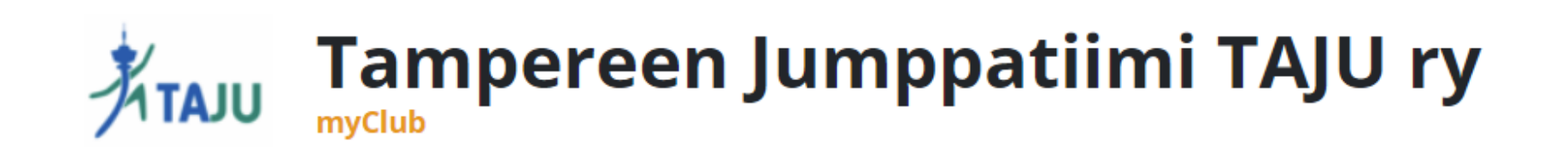

### Ilmoittaudu jäseneksi

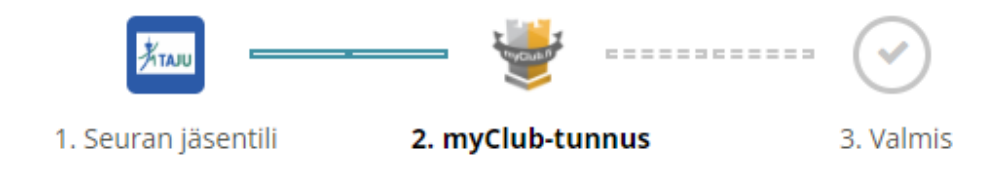

### Seuran jäsentili liitetään myClub-tunnukseesi

myClubiin.

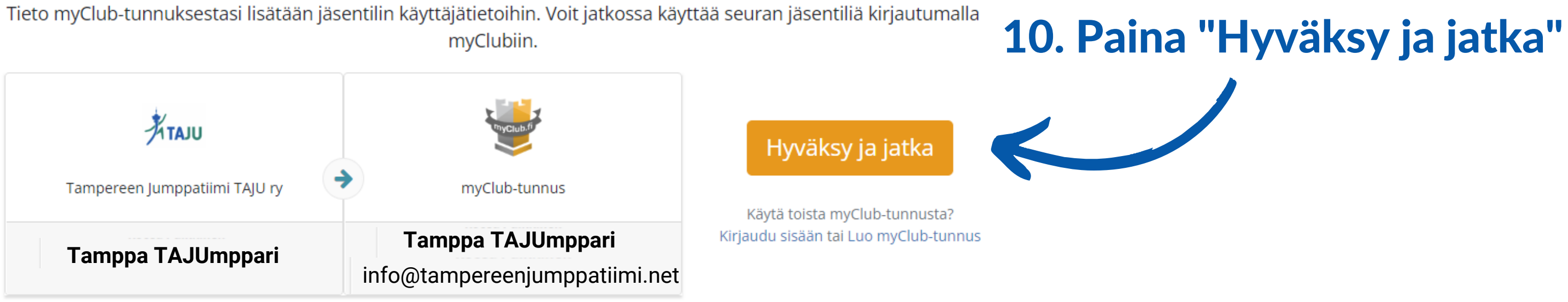

Ei kiitos, en halua tässä vaiheessa liittää jäsentiliä myClub-tunnukseeni

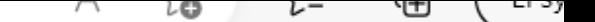

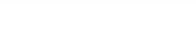

tps://<mark>taju.myclub.fi</mark>/flow/thank\_you/ready

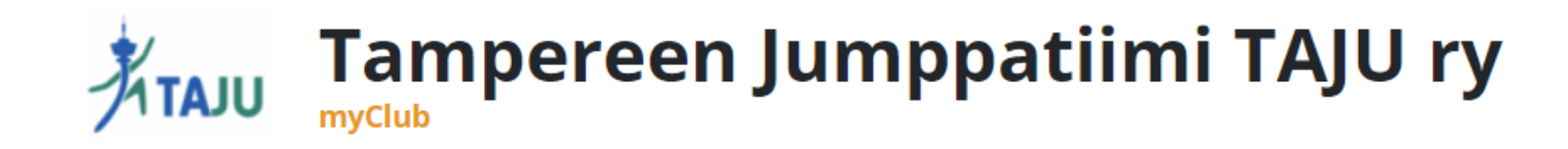

### Ilmoittautuminen valmis

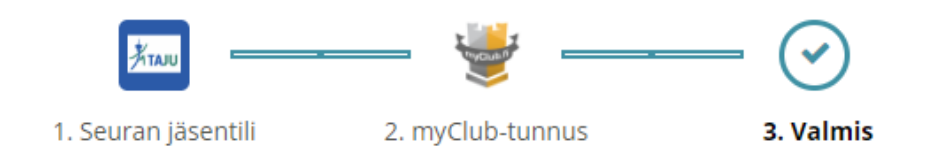

#### Seuran jäsentili on nyt liitetty myClub-tunnukseesi

Seuran jäsentili on nyt liitetty sinun myClub-tunnukseesi ja voit käyttää sitä sekä myClubin verkkopalvelussa että myClubin mobiilisovelluksessa. Mobiilisovellus on saatavilla sekä Android- että iPhone-puhelimille.

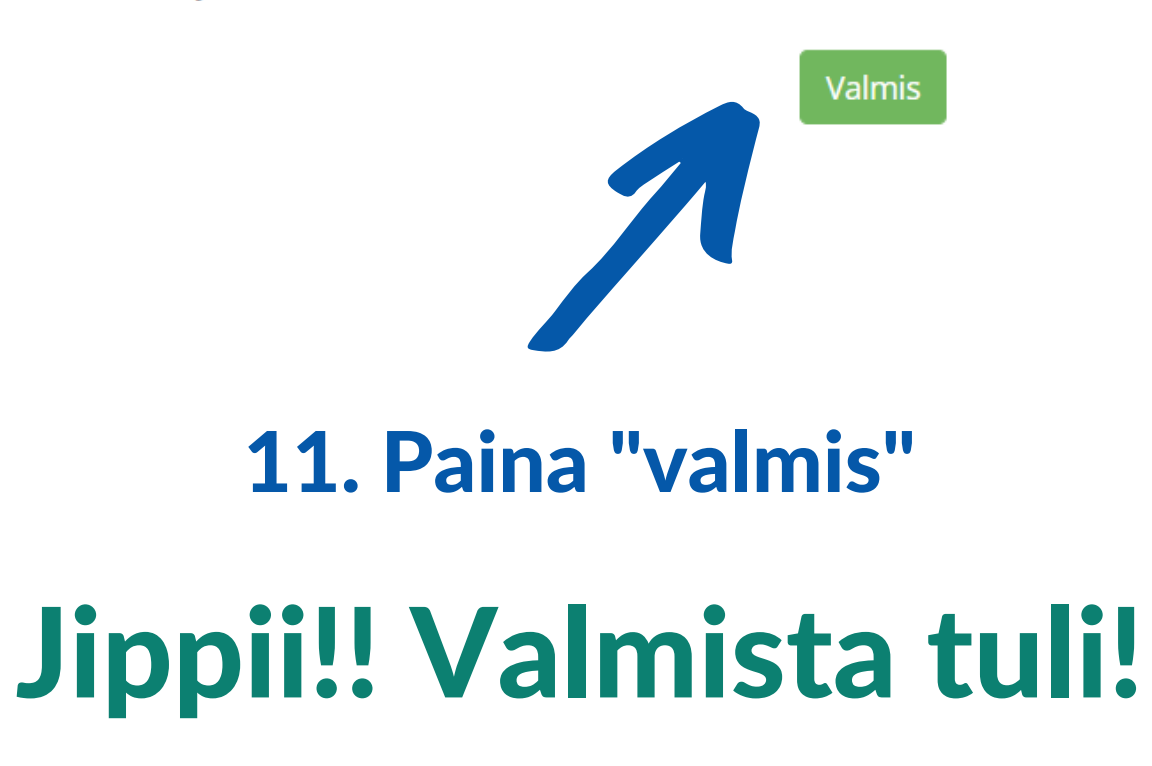

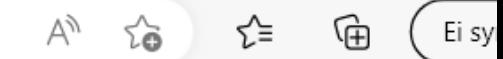

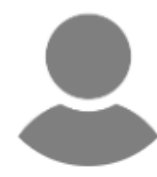

## Huom! Jos teet tämän puhelimella, ehdottaa järjestelmä lataamaan tässä kohdassa myClub-sovelluksen.

 $\leftarrow$ 

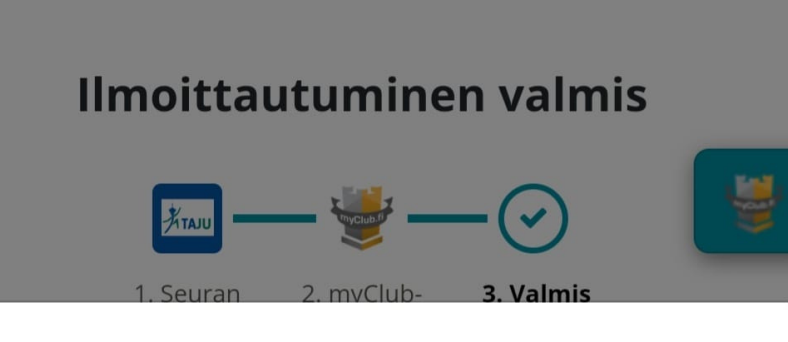

#### Huomasimme, että käytät myClubia mobiiliselaimessa. Uusi myClub-sovellus on nyt ladattavissa sovelluskaupoissa.

Jäsenille suunnatussa sovelluksessa voit hoitaa jäsenasiasi ja tapahtumailmoittautumiset entistä sujuvammin.

### Lataa maksuton sovellus tästä

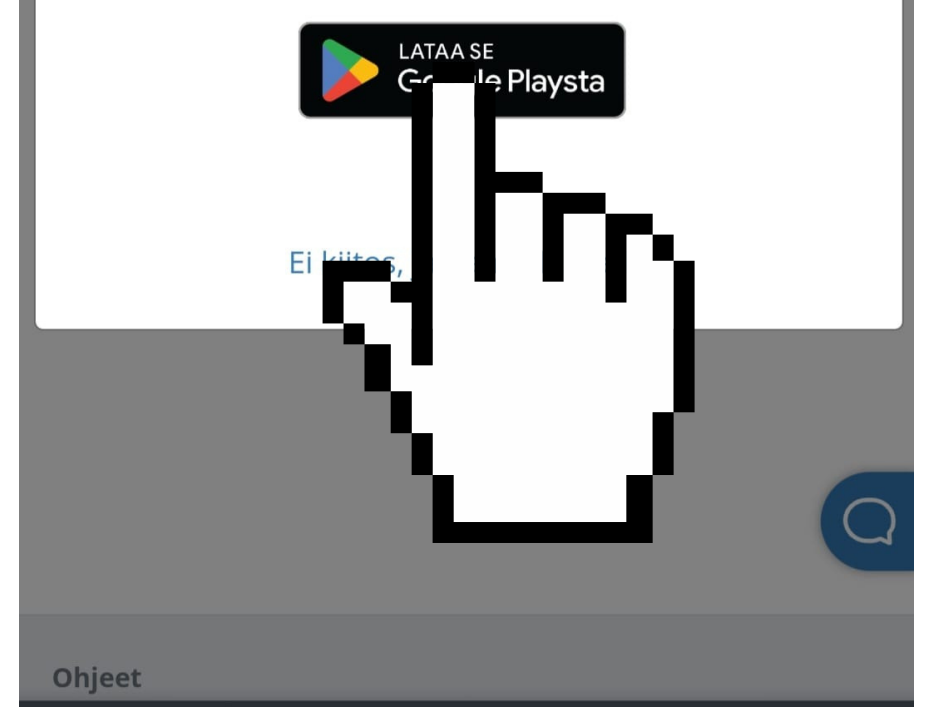

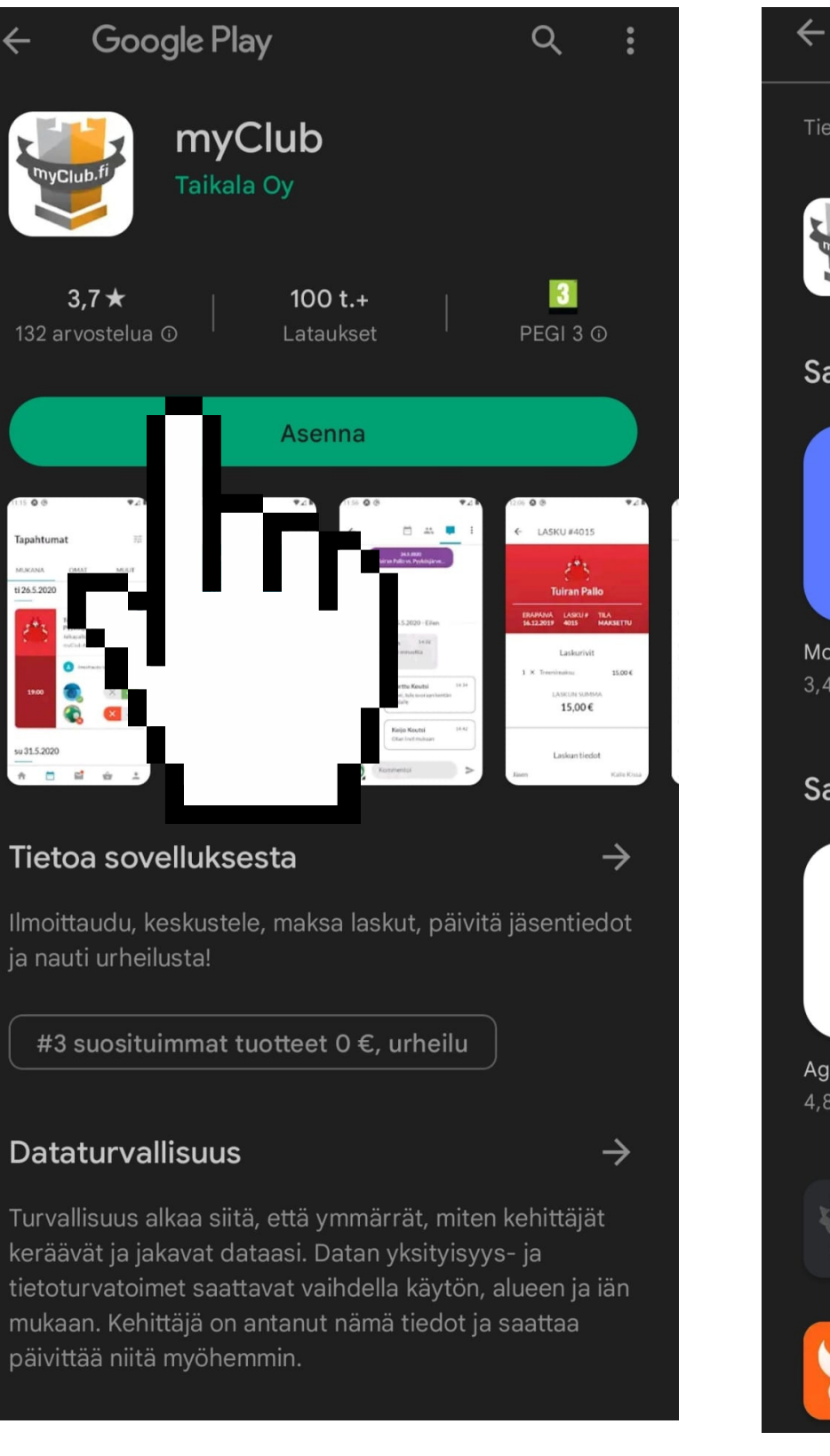

#### myclub

Tietoja näistä tuloksista (i)

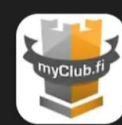

 $myClub$ Asennettu

#### Saatat pitää myös näistä

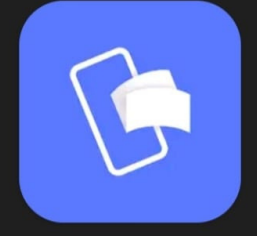

MobilePay  $3.4 \star$ 

Lidl Plus  $4.4 \star$ 

#### Samanlaisia sovelluksia

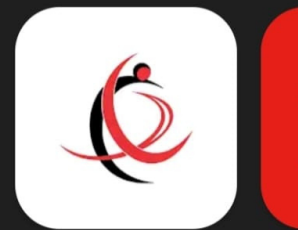

Agar Trading  $4,8*$ 

 $3,6*$ 

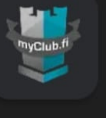

myClub Coach Taikala Oy · Urheilu ■ Asennettu

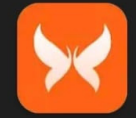

MyClub Fenix Innovation Ltd • Viihde 图 100+

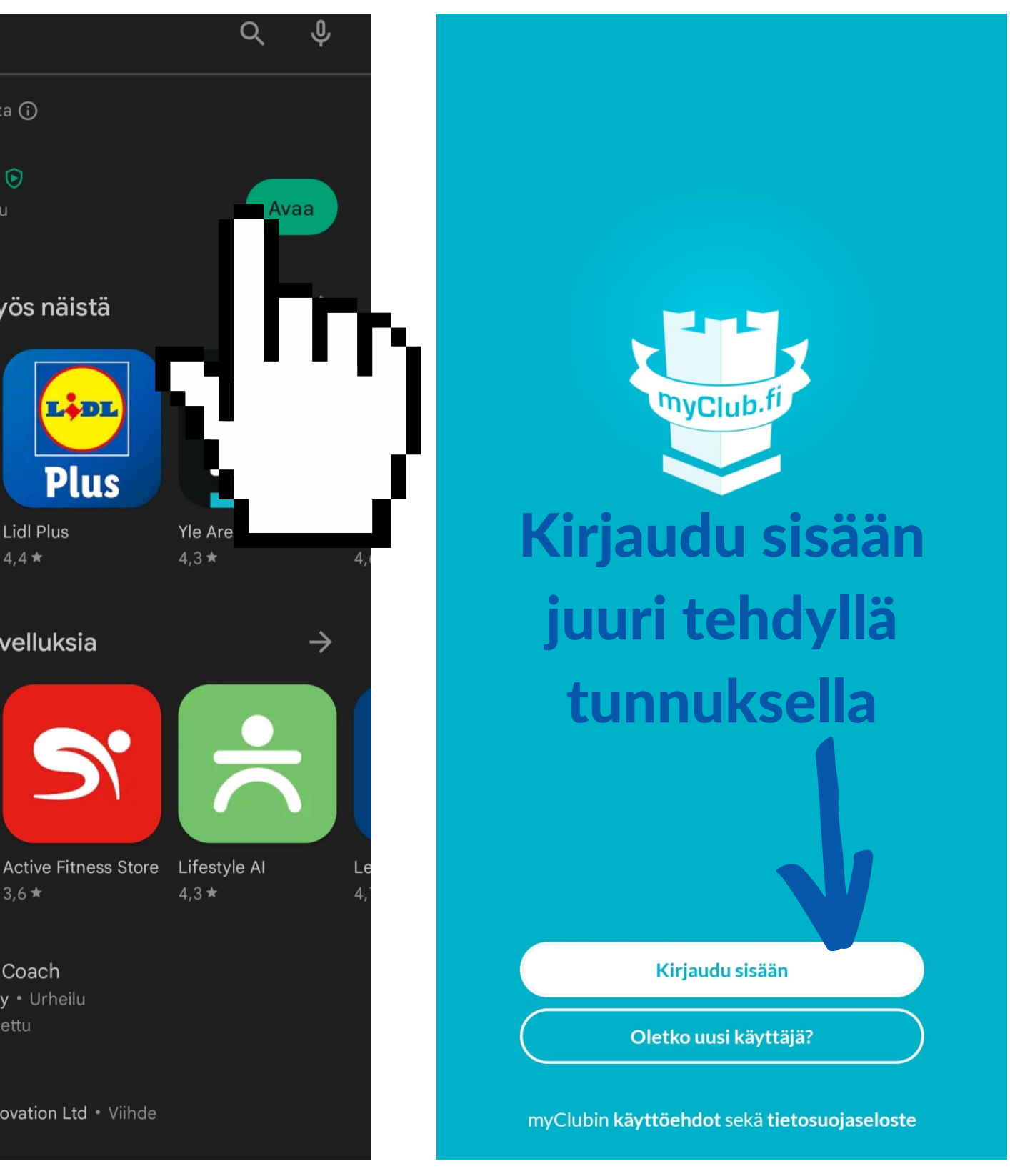

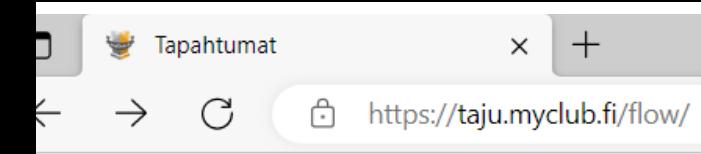

## $\frac{1}{\sqrt[4]{1}}$ Tampereen Jumppatiimi TAJU ry

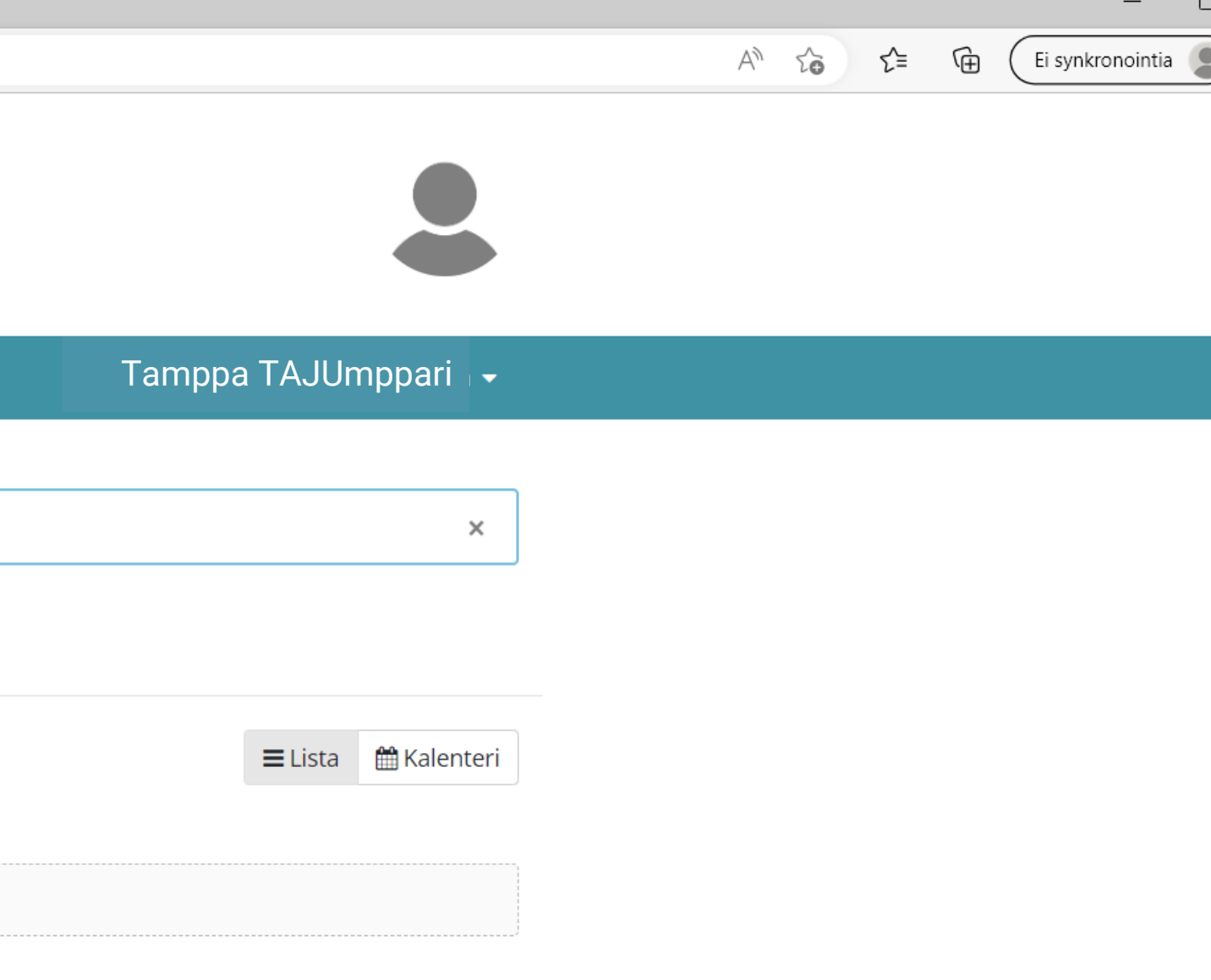

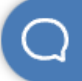

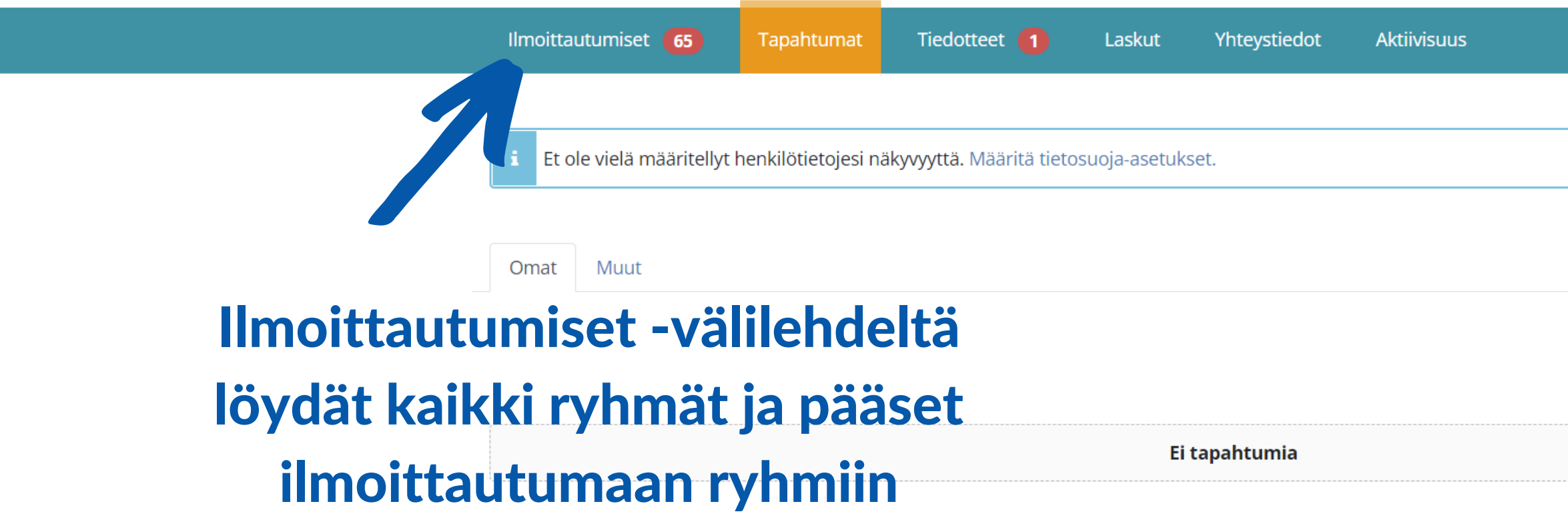

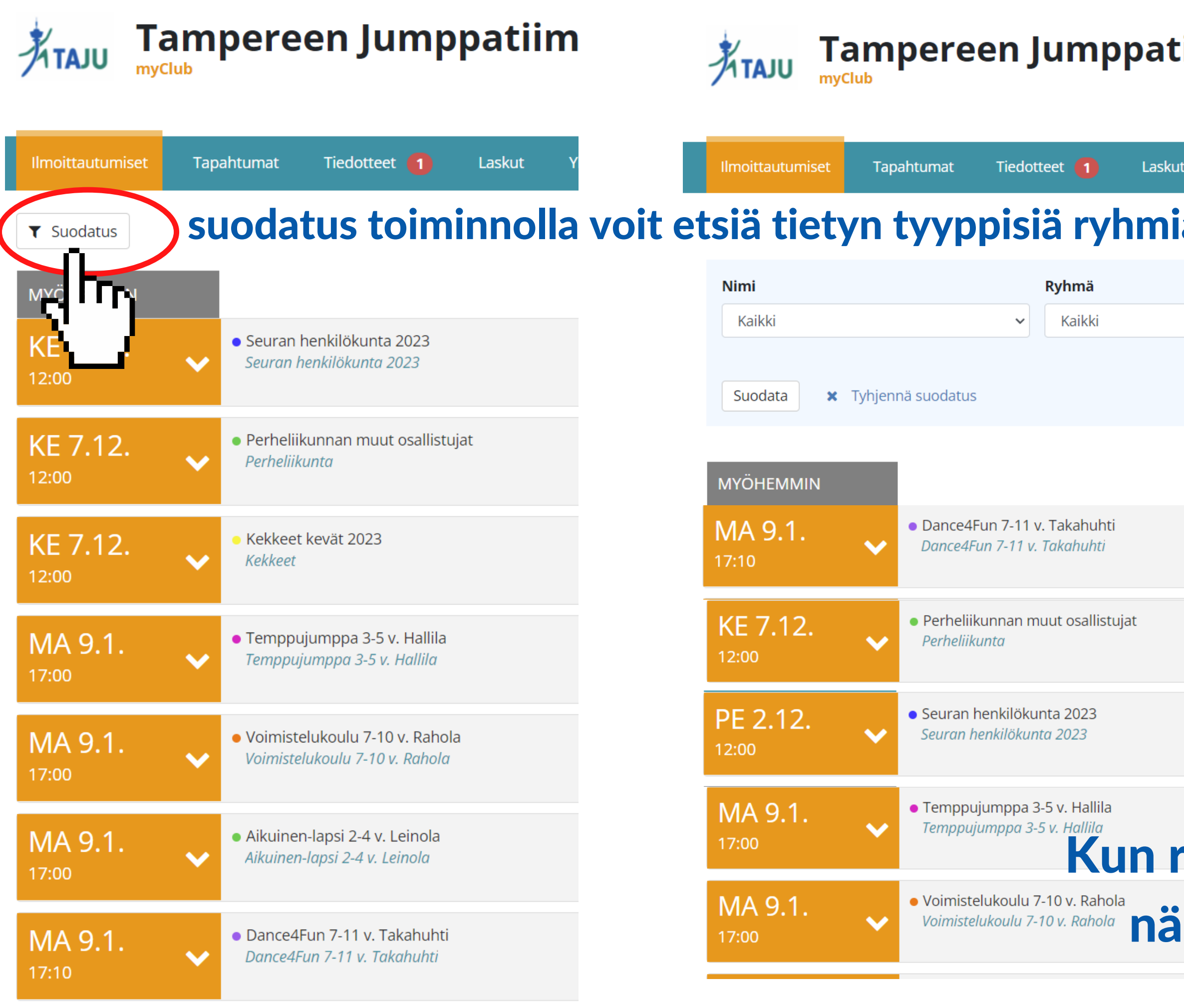

### tiimi TAJU ry

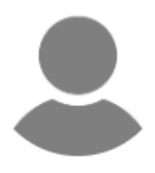

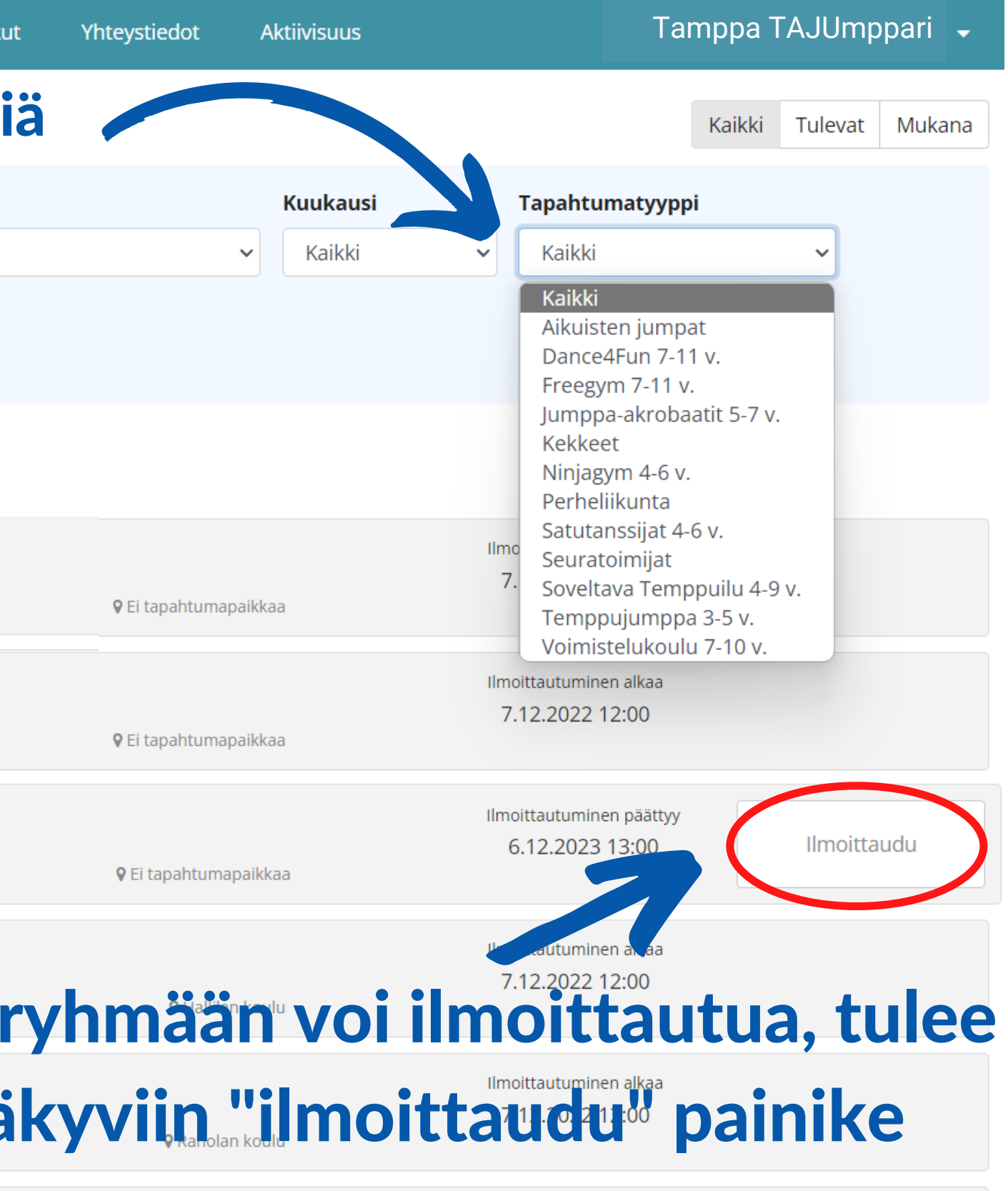

## Paina "rekisteröi uusi jäsentili"

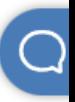

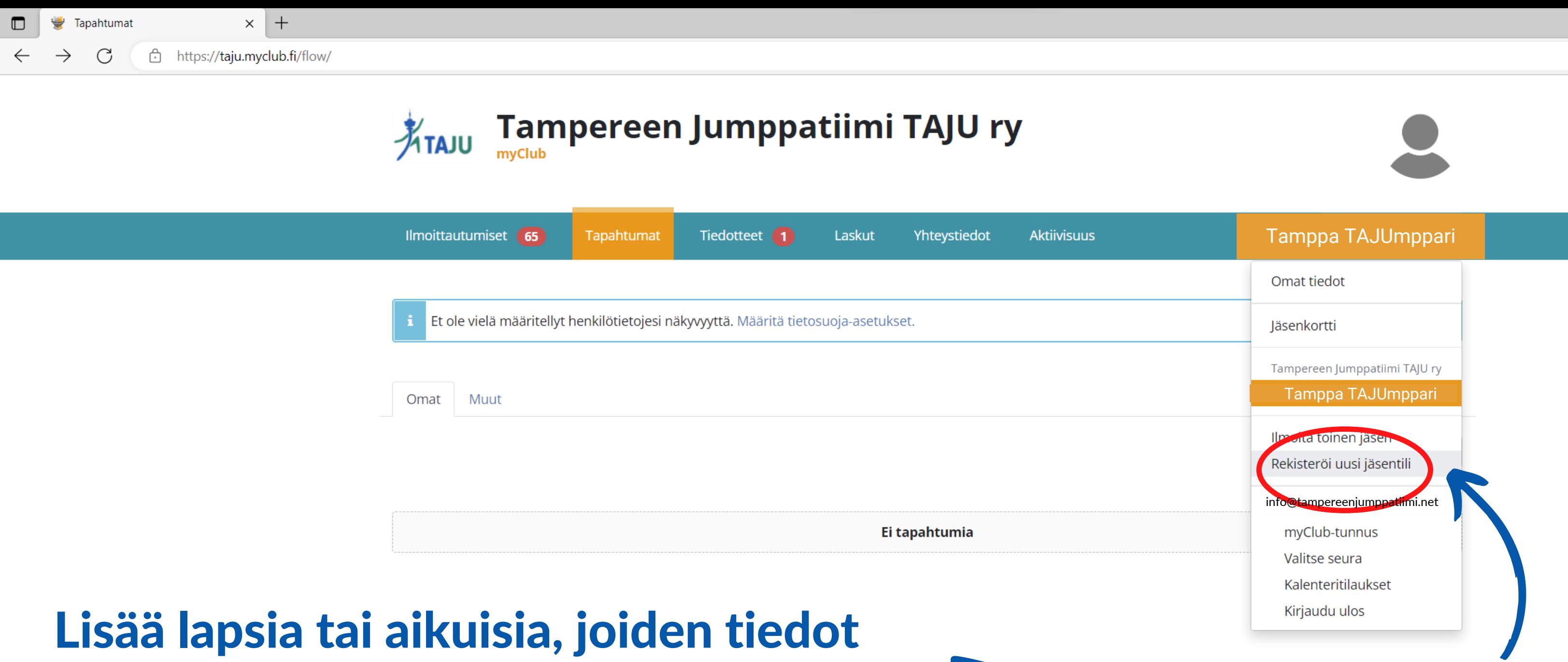

haluat syöttää ja liittää oman myClub-tunnuksesi alle?

HUOM! Puhelimella myClub-sovelluksessa EI pysty rekisteröimään uutta jäsentiliä, tee se siis nettiselaimella!!

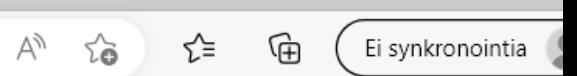

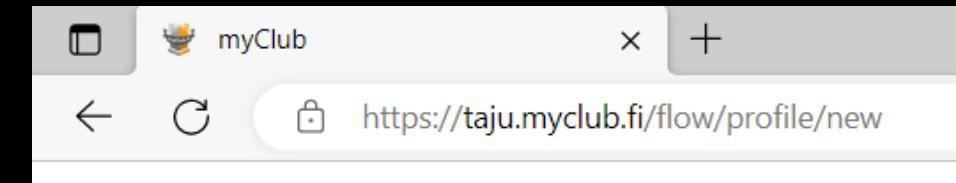

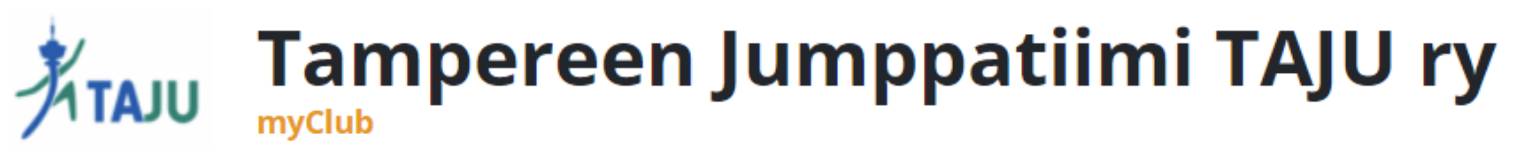

### Ilmoittaudu jäseneksi

### Syötä tiedot ja seuraa ohjeita alusta

#### **September** ------------1. Seuran jäsentili 2. myClub-tunnus

#### Osallistujan tiedot

Osallistuja voit olla joko sinä tai lapsesi. Mikäli olet ilmoittamassa lapsesi harrastukseen, lisää myös omat tietosi Huoltajat-kohdassa.

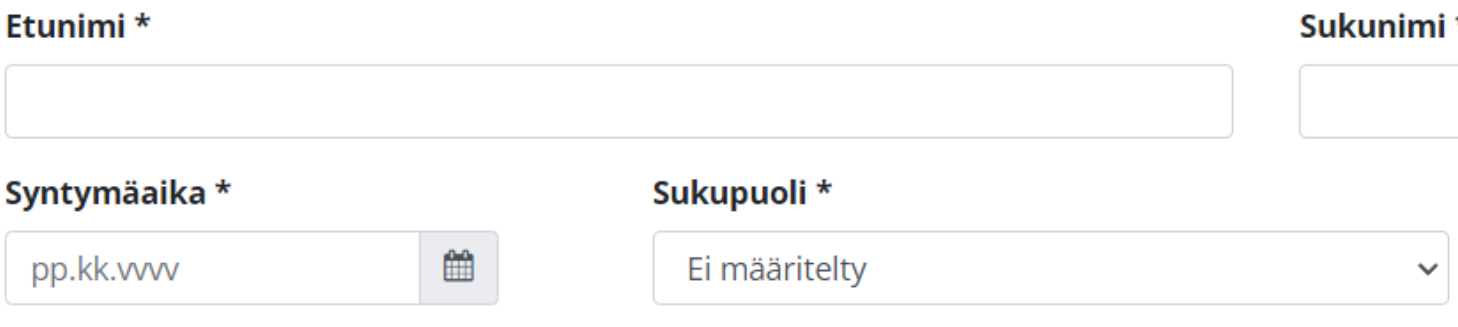

#### Osallistujan yhteystiedot

Mikäli olet ilmoittamassa lapsesi harrastukseen, voit täyttää tarvittaessa omat tietosi tähän.

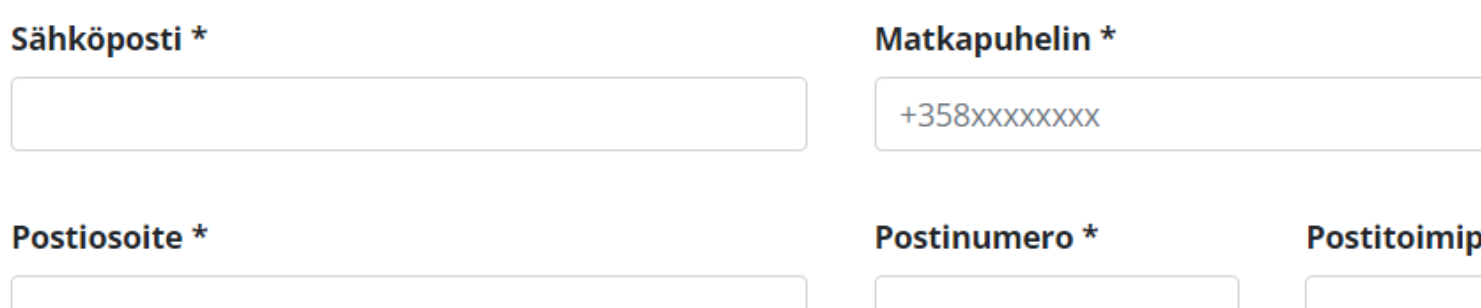

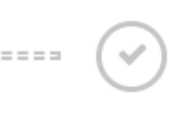

3. Valmis

 $\star$ 

aikka \*

## Puhelimella myClub-sovelluksessa löydät kaikki ryhmät seuraavasti ja pääset ilmoittautumaan:

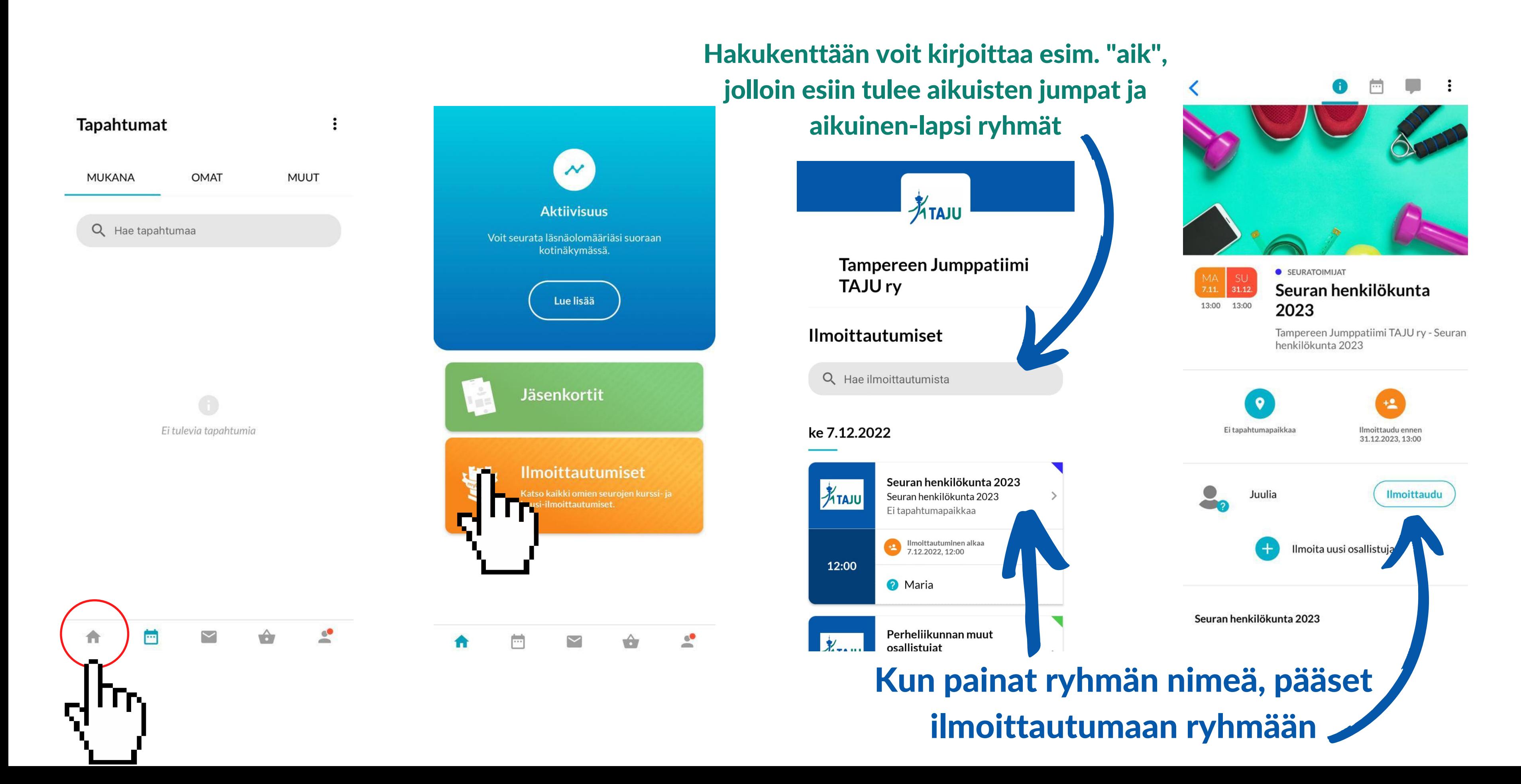